# $\Box$  FREE eBook

# LEARNING npm

Free unaffiliated eBook created from **Stack Overflow contributors.** 

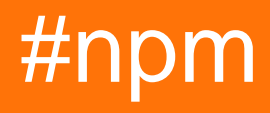

## **Table of Contents**

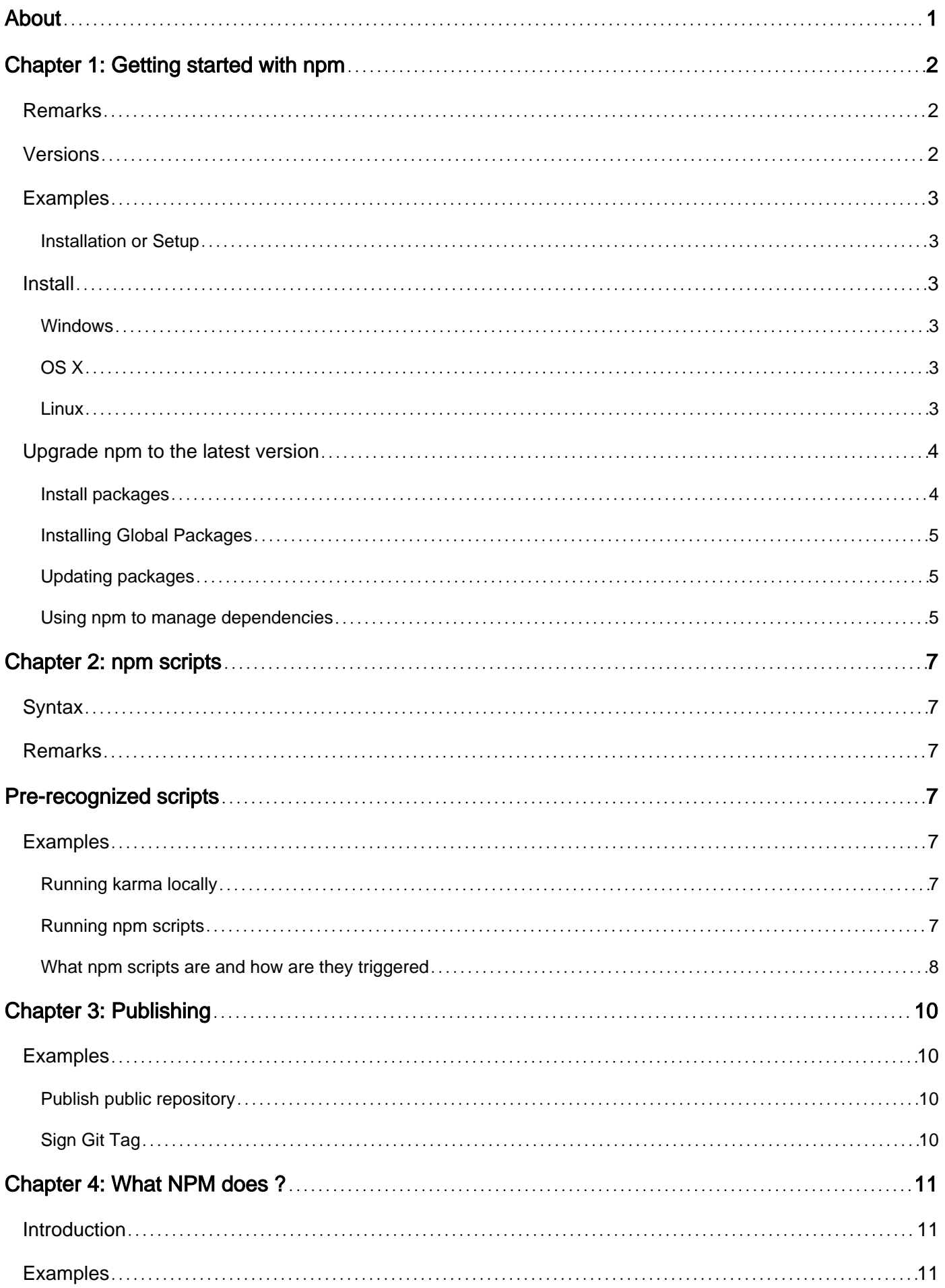

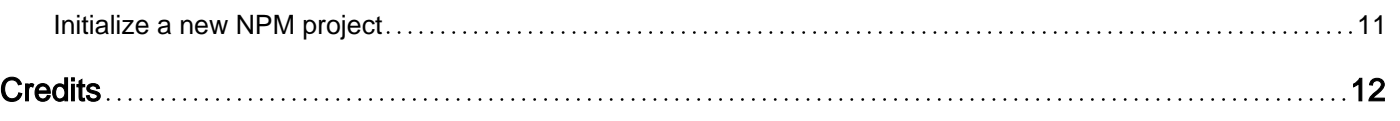

<span id="page-3-0"></span>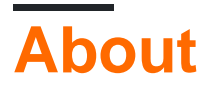

You can share this PDF with anyone you feel could benefit from it, downloaded the latest version from: [npm](http://riptutorial.com/ebook/npm)

It is an unofficial and free npm ebook created for educational purposes. All the content is extracted from [Stack Overflow Documentation](https://archive.org/details/documentation-dump.7z), which is written by many hardworking individuals at Stack Overflow. It is neither affiliated with Stack Overflow nor official npm.

The content is released under Creative Commons BY-SA, and the list of contributors to each chapter are provided in the credits section at the end of this book. Images may be copyright of their respective owners unless otherwise specified. All trademarks and registered trademarks are the property of their respective company owners.

Use the content presented in this book at your own risk; it is not guaranteed to be correct nor accurate, please send your feedback and corrections to [info@zzzprojects.com](mailto:info@zzzprojects.com)

# <span id="page-4-0"></span>**Chapter 1: Getting started with npm**

## <span id="page-4-1"></span>**Remarks**

[npm](https://www.npmjs.com/) is the default package manager for Node.js. It is written entirely in JavaScript, and allows to install and distribute mostly JavaScript modules on the registry. Packages are treated in the [CommonJS](https://en.wikipedia.org/wiki/CommonJS) format, and are recognizable by the presence of a package. json [file.](https://docs.npmjs.com/files/package.json)

## <span id="page-4-2"></span>**Versions**

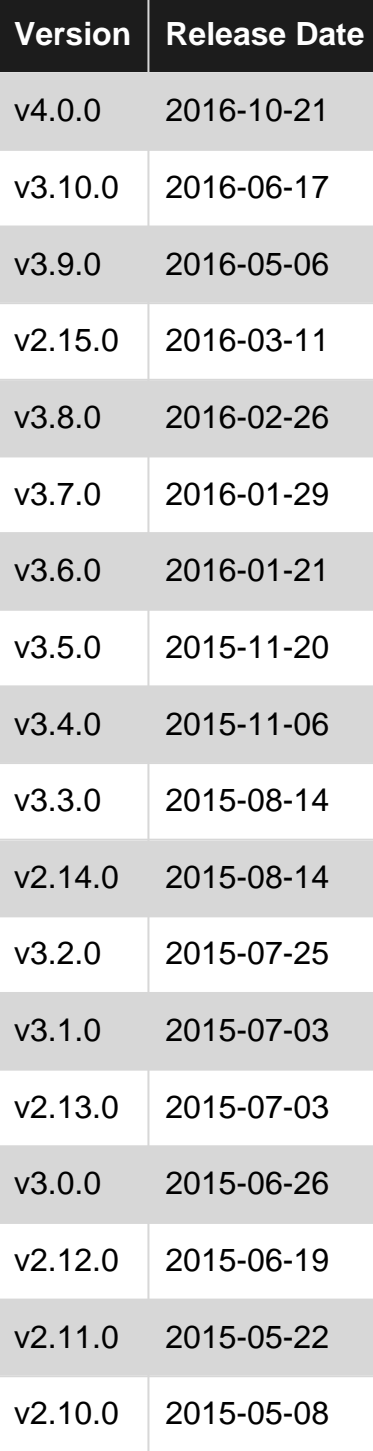

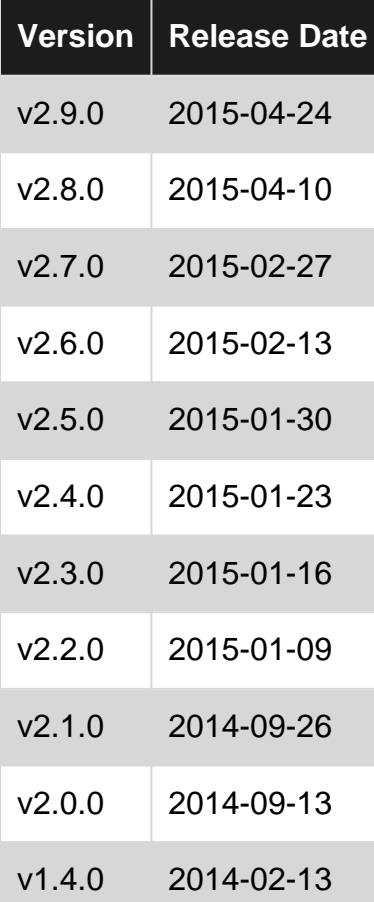

## <span id="page-5-0"></span>**Examples**

<span id="page-5-1"></span>**Installation or Setup**

## <span id="page-5-2"></span>**Install**

npm is bundled with [Node.js,](https://nodejs.org) so if you install Node.js you'll automatically have npm installed too. You can choose between a **Current** and a **LTS** version

<span id="page-5-3"></span>**Windows**

For Microsoft Windows you can download a **MSI installer** from [https://nodejs.org/en/download/.](https://nodejs.org/en/download/)

<span id="page-5-4"></span>**OS X**

For Apple OS X you can download a **PKG installer** from the same location [https://nodejs.org/en/download/.](https://nodejs.org/en/download/)

#### <span id="page-5-5"></span>**Linux**

For Linux you can use your package manager to install Node.js and npm.

You can also compile Node.js from source and you'll still get npm. There is also a script you can run which will install npm:

#### <span id="page-6-0"></span>**Upgrade npm to the latest version**

The recommended method of updating your  $_{\text{npm}}$  installation is to simply have  $_{\text{npm}}$  install itself:

```
npm install -g npm@latest
```
You can alternatively upgrade to the current LTS version rather than the latest version:

```
npm install -g npm@lts
```
You can also install any version of Node (and npm) with  $_{\text{num}}$ . When installing globally with  $_{\text{num}}$  with an nvm installation, you do not need to use sudo (or Run as Administrator on Windows).

<span id="page-6-1"></span>**Install packages**

Notice that packages can be installedThis command installs the newest available version of the named packages:

both locally or globally.

Local installation means that **npm** installs your package in the current working directory. Node modules go in ./node\_modules, executables go in ./node\_modules/.bin/. Usually you'll want to install local modules for usage inside your program, as a dependency, and they will work only on where they're installed.

npm install <package names>

Shorthand:

npm i <package names>

 $npm$  can interact with a  $package$ . json file in the current directory in various useful ways, through the objects dependencies and devDependencies stored in package.json (installing multiple modules):

The npm install command with no parameters

```
npm install
```
installs all packages named as object keys in the dependencies and devDependencies objects in package.json, using semantic versioning restrictions as indicated by the object values.

When developing new software:

Use option  $\text{-s}$  to append the  $\text{space}$  namess and versions of npm modules you are installing that should always be included with your module. Appends to the list of dependencies tracked in the

package.json file, after installing.

npm i <package names> -S

Use option -D to append the <package names> and versions of npm modules you are installing that are needed by other developers to further develop or test your module. Appends to the list of devDependencies tracked in the package.json file, after installing.

npm i <package names> -D

<span id="page-7-0"></span>Where lodash and mocha are package names.

**Installing Global Packages**

Install a global package

Globally installed packages drops modules in  ${_{\{prefix\}/\{lib/node\_modules\}}}$ , and puts executable files in  ${prefix}/bin$ , where  ${prefix}$  is usually something like  $/usr/local$ . Installing a global module means that its binaries end up in your PATH environment variable. Usually you'll want to install a global module if it's a command line tool, or something that you want to use in your shell.

npm install --global package-name

#### Remove a global package

npm uninstall --global package-name

Note: the  $\text{-global}$  argument can be simplified to  $\text{-}g$ . So, for instance, the first command could have been npm install -g package-name, with the exact same outcome.

Note: in \*nix systems, installing global packages may require super-user permissions. Failing to do so will fail with: EACCES. In that case, run:

sudo npm install --global package-name

#### <span id="page-7-1"></span>**Updating packages**

In every applications life-cycle comes a day where it's components needs to be updated. Everyone knows the pain of updating every single dependency one-by-one. Well here you just need to issue the command:

npm update (-g)

<span id="page-7-2"></span>If the "-g" is there then npm will update the global packages.

#### **Using npm to manage dependencies**

So you want to deploy your app to multiple sites? and your project has too many dependencies to install them one-by-one? Npm has a solution just issue the following command:

npm init

In the project's root folder then follow the instructions on screen (type in the desired value then press enter) and then if you want to save a dependency then add:

--save

#### after your

npm install

commands for example:

npm install mypackagename --save

And then that dependency will be saved then you don't have to move the "node\_modules" folder. In order to install all saved dependency issue:

npm install

and all saved dependencies will be installed.

Read Getting started with npm online: [https://riptutorial.com/npm/topic/2061/getting-started-with](https://riptutorial.com/npm/topic/2061/getting-started-with-npm)[npm](https://riptutorial.com/npm/topic/2061/getting-started-with-npm)

# <span id="page-9-0"></span>**Chapter 2: npm scripts**

## <span id="page-9-1"></span>**Syntax**

- The "scripts" property in  $_{\text{package}}$  is on allows you to run *npm* packages locally.
- The "karma": "karma" script references the karma shell script is the node\_modules/.bin directory. This reference needs to be grab and an alias needs to be applied to it in order to be used in other npm scripts, such as "test": "karma start".

#### <span id="page-9-2"></span>**Remarks**

## <span id="page-9-3"></span>**[Pre-recognized scripts](https://docs.npmjs.com/misc/scripts)**

- **prepublish: Run before the package is published**
- publish, postpublish: Run after the package is published
- preinstall: Run before the package is installed
- install, postinstall: Run after the package is installed
- preversion, version: Run before bump the package version
- postversion: Run after bump the package version
- pretest, test, posttest: Run by the npm test command
- prestop, stop, poststop: Run by the npm stop command
- prestart, start, poststart: Run by the npm start command
- prerestart, restart, postrestart: Run by the npm restart command. Note: npm restart will run the stop and start scripts if no restart script is provided. •

It can be deduced that the "scripts" property in package.json is a very powerful tool. It can be used as a build tool, similar to the likes of Grunt and Gulp, but with over 250,000 packages available. NPM scripts runs npm packages installed locally to your project from the node\_modules/.bin directory.

#### <span id="page-9-4"></span>**Examples**

#### <span id="page-9-5"></span>**Running karma locally**

package.json snippet

```
{
     "scripts":
        "test": "karma start",
         "karma": "karma"
 }
}
```
#### <span id="page-9-6"></span>**Running npm scripts**

https://riptutorial.com/ 7

There are two types of npm scripts, and the command to run each is slightly different. The first type of npm scripts are "pre-recognized" scripts. These scripts are automatically recognized by npm and don't need a special prefix (as you will see for the other type) to run them. The other type of scripts are "custom" scripts. These scripts aren't pre-recognized by npm and have to be prefixed by a special command to run them. There are a list of pre-recognized scripts in the remarks section.

To run pre-recognized scripts:

npm start Of npm test

To run custom scripts you need to use the run command:

<span id="page-10-0"></span>npm run karma

**What npm scripts are and how are they triggered**

The npm scripts are commands that  $npm$  will run for you when called with the proper arguments. The power and sense of this is to NOT install the npm packages globally poluting your environment.

The difference between pre-recognized and custom scripts relies on the run word between the tags, **custom scripts will need the run between npm and the script name**

Based on this we can differenciate and create different tasks or scripts to be run with npm.

Given the following example on the package. json file:

```
{
  "name": "MyApp",
   "version": "1.0.0",
   "description": "",
  "main": "app.js",
   "scripts": {
     "test": "mocha --recursive ./tests/",
    "test:watch": "npm run test -- -w",
     "start": "nodemon --inspect ./app.js",
     "build": "rm -rf ./dist/ && gulp build"
   }
...
}
```
We can see different tasks to be run:

- npm test Would work fine as it is a pre-recognized script
- npm run test Would work fine as it is a valid way to execute a npm script
- npm run test: watch Would work also, and it's calling npm run test inside itself
- $\bullet$  npm run build Would before running gulp build delete the dist folder that is in the directory (assuming you are in Linux or the command  $rm$  is recognized)

Read npm scripts online:<https://riptutorial.com/npm/topic/4842/npm-scripts>

# <span id="page-12-0"></span>**Chapter 3: Publishing**

## <span id="page-12-1"></span>**Examples**

<span id="page-12-2"></span>**Publish public repository**

To publish public repositories with a free npm account, you initially need to publish the module with access of public. One way to do this is to set the config for  $npm$  to read in  $p$  ackages. json as follows:

```
"publishConfig": {
   "access": "public"
},
```
you can also use the flag  $-$ -access=public with the npm publish command. Otherwise you will get the slightly confusing error message, "you need a paid account to perform this action".

```
npm publish // if you modified packages.json
```
#### or

```
npm publish --access=public
```
#### <span id="page-12-3"></span>**Sign Git Tag**

For signing to work you need a default GPG key configured. You can turn it on or off as follows:

```
npm config set sign-git-tag <true or false>
```
Read Publishing online:<https://riptutorial.com/npm/topic/3025/publishing>

# <span id="page-13-0"></span>**Chapter 4: What NPM does ?**

## <span id="page-13-1"></span>**Introduction**

It allows you to easily manage different packages (modules) and keep track of which version you've installed.

## <span id="page-13-2"></span>**Examples**

<span id="page-13-3"></span>**Initialize a new NPM project**

npm init

This will initialize a new NPM project for you - just press enter until it stops asking you questions.

Now you'll notice that you have a new file called package.json. This file will, among other things, keep track of which packages or modules you've installed in your project.

Read What NPM does ? online:<https://riptutorial.com/npm/topic/10586/what-npm-does-->

# <span id="page-14-0"></span>**Credits**

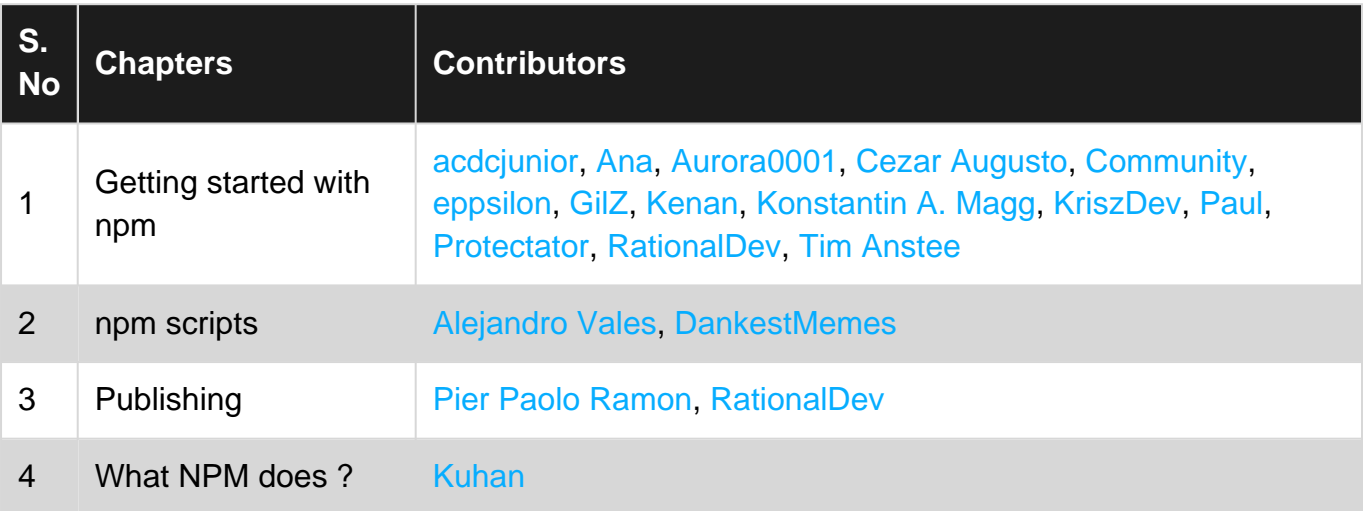